## **TP N° 05**

Le Directeur du service de la comptabilité vous demande de lui programmer une feuille sur Excel qui est basée sur une liste de données enregistrées sur d'autres feuilles.

## *Première liste de données :*

Mettre cette liste sur la deuxième feuille que vous nommerai Mode de paiement.

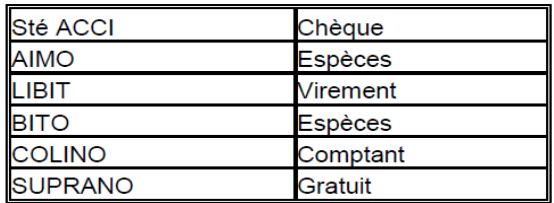

Sélectionner les cellules et les nommer (mode de paiement) (cliquer sur le bouton droit et choisir « nommer une plage »)

## *Deuxième liste de données:*

Mettre cette liste sur la troisième feuille que vous allez nommer Articles.

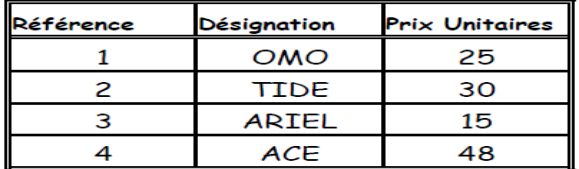

Sélectionner les cellules et les nommer (Articles).

## *La feuille à programmer:*

Etablir cette facture sur la première feuille que vous allez nommer Facture.

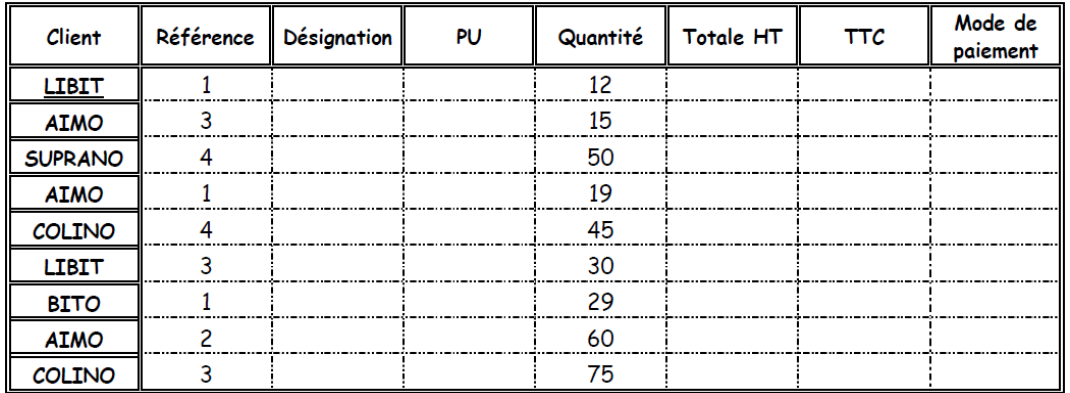

1. Compléter cette facture par les calculs et les fonctions nécessaire pour automatiser son fonctionnement. (Utiliser la fonction Recherchev).

2. Pour la remise : 5% Pour tout montant qui dépasse 1 000 DA et 0% pour le reste.

 $TVA = 15%$ .